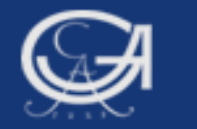

# **Sommersemester 2008, Statistik mit SPSS**

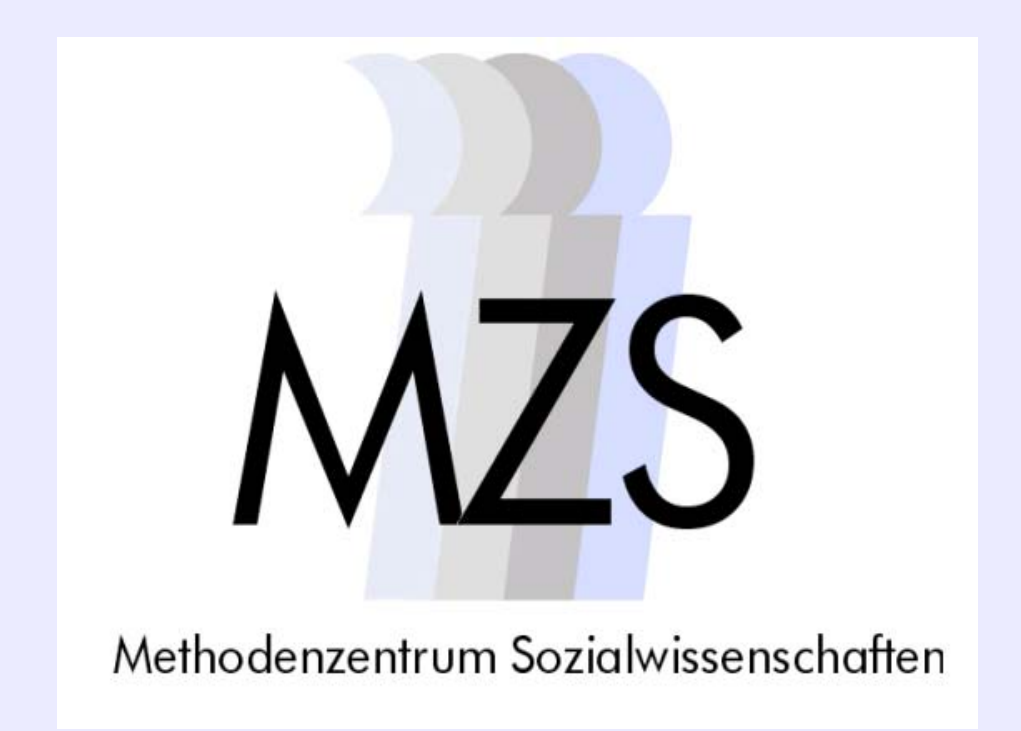

### **Göttingen, 7. Mai 2008 Statistik mit SPSS Göttingen, 7. Mai <sup>2008</sup>Dozentin: Anja Mays**

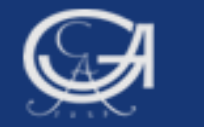

# Überblick:

- 1. Hilfsbefehl und Datentransformationsbefehl (EXECUTE und COMPUTE)
- 2. Möglichkeiten und Aufgabe der deskriptiven (univariaten) Statistik
- 3. SPSS- Prozeduren zur univariaten Statistik
- 4. Statistische Kennwerte und Grafiken für ...
	- a) nominale Daten
	- b) ordinale Daten
	- c) metrische Daten

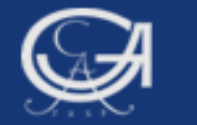

# 1a. Hilfsbefehl EXECUTE

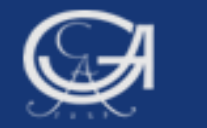

# **EXECUTE**

- **BESS-Befehle zur Datenbeschreibung, Transformationen** und Auswahl von Daten werden vom Programm nicht sofort ausgeführt, sondern zunächst nur auf Syntaxfehler hin überprüft.
- → Erst bei der nächsten Statistikprozedur (z.B. fre) wird der Befehl ausgeführt und das Ergebnis (z.B. die neue Variable) in der Arbeitsdatei gespeichert.
- $\rightarrow$  Soll ein Befehl (z.B. recode, compute) sofort umgesetzt werden, dann muss nach dem betreffenden Befehl die SPSS-Anweisung "EXECUTE" folgen.

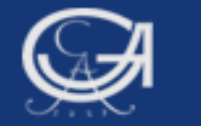

# 1b. Datentransformationsbefehl COMPUTE (Legt neue Variablen an, berechnet neue Variablen)

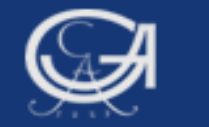

# Variablen berechnen: COMPUTE

### **Anwendungsbeispiele:**

- Viele benötigte Variablen existieren im Datensatz nicht, z.B.
	- -Alter (berechnet aus Geburtsjahr und Befragungsjahr)
	- Additiver Index , Rechtsextremismus' (Addition versch. Items)
	- Berechnung Fernsehdauer in Stunden pro Tag
	- BMI (berechnet aus Körpergröße und Gewicht)

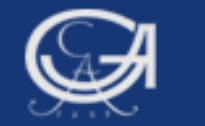

# Variablen berechnen: COMPUTE

**Beispiel 1:** Aus der Variable vjahr (Geburtsjahr) soll das Alter der Befragten errechnet werden (BTW05-ZA-Datensatz)

 $\rightarrow$  COMPUTE zielvariable = arithmetischer Ausdruck.

compute alter  $=$  ????

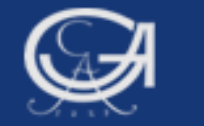

Geburtsjahr vjahr Befragungszeitpunkt 2005

Formel für die Berechnung des Alters:

2005-vjahr

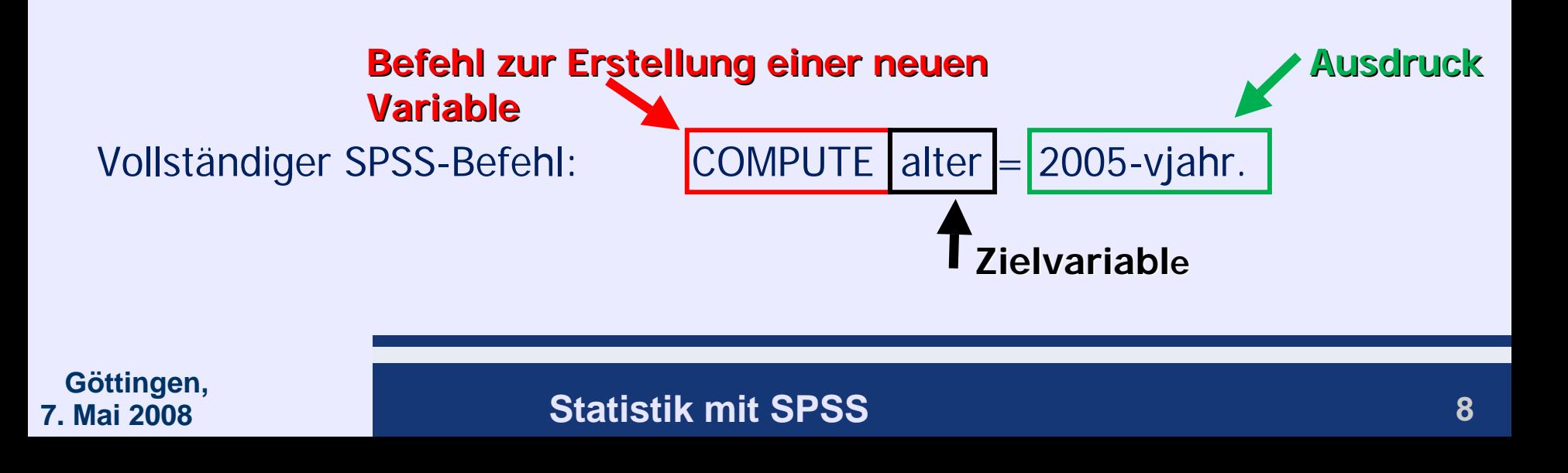

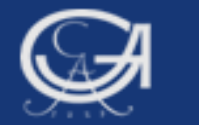

**alter**

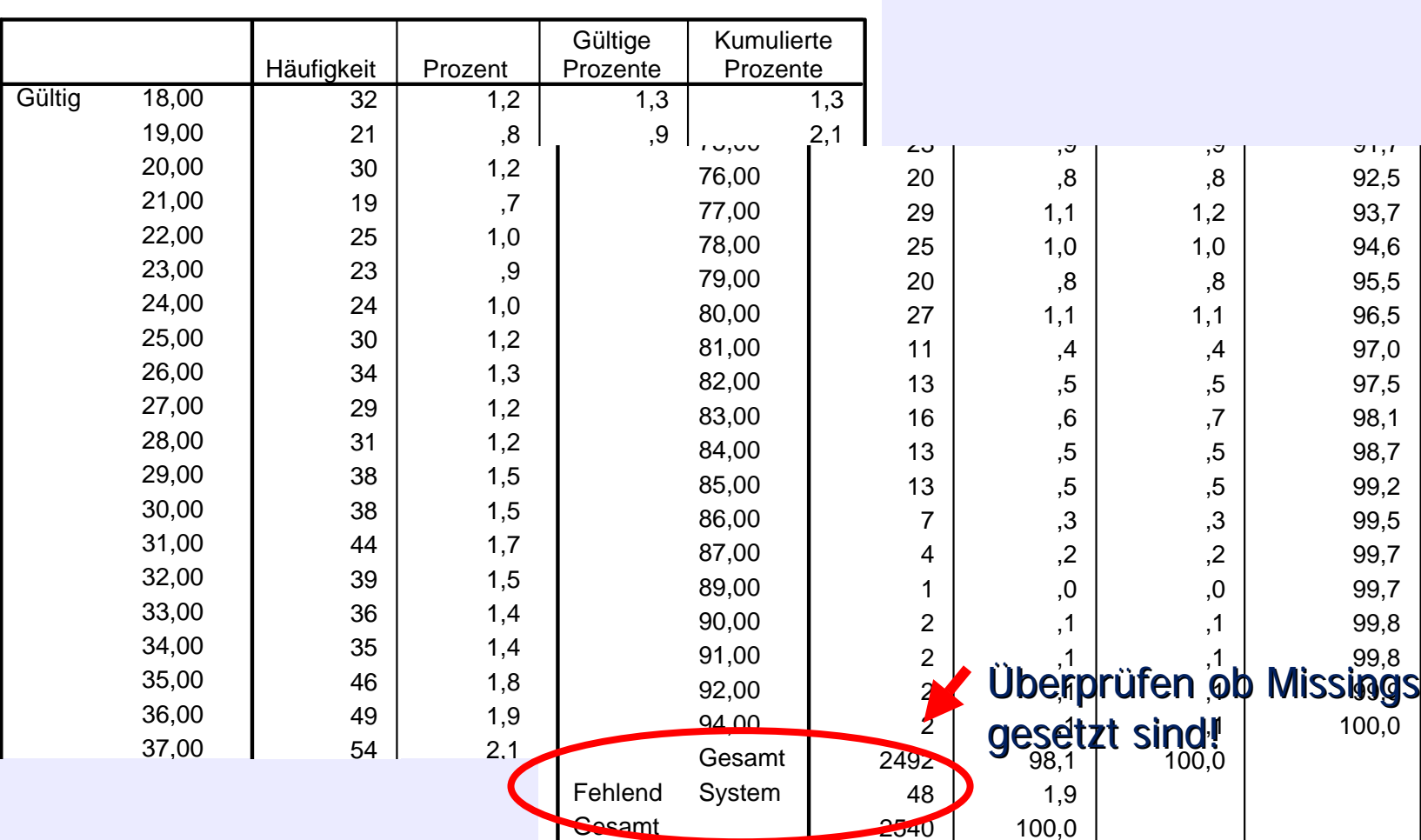

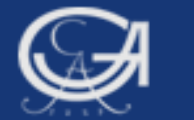

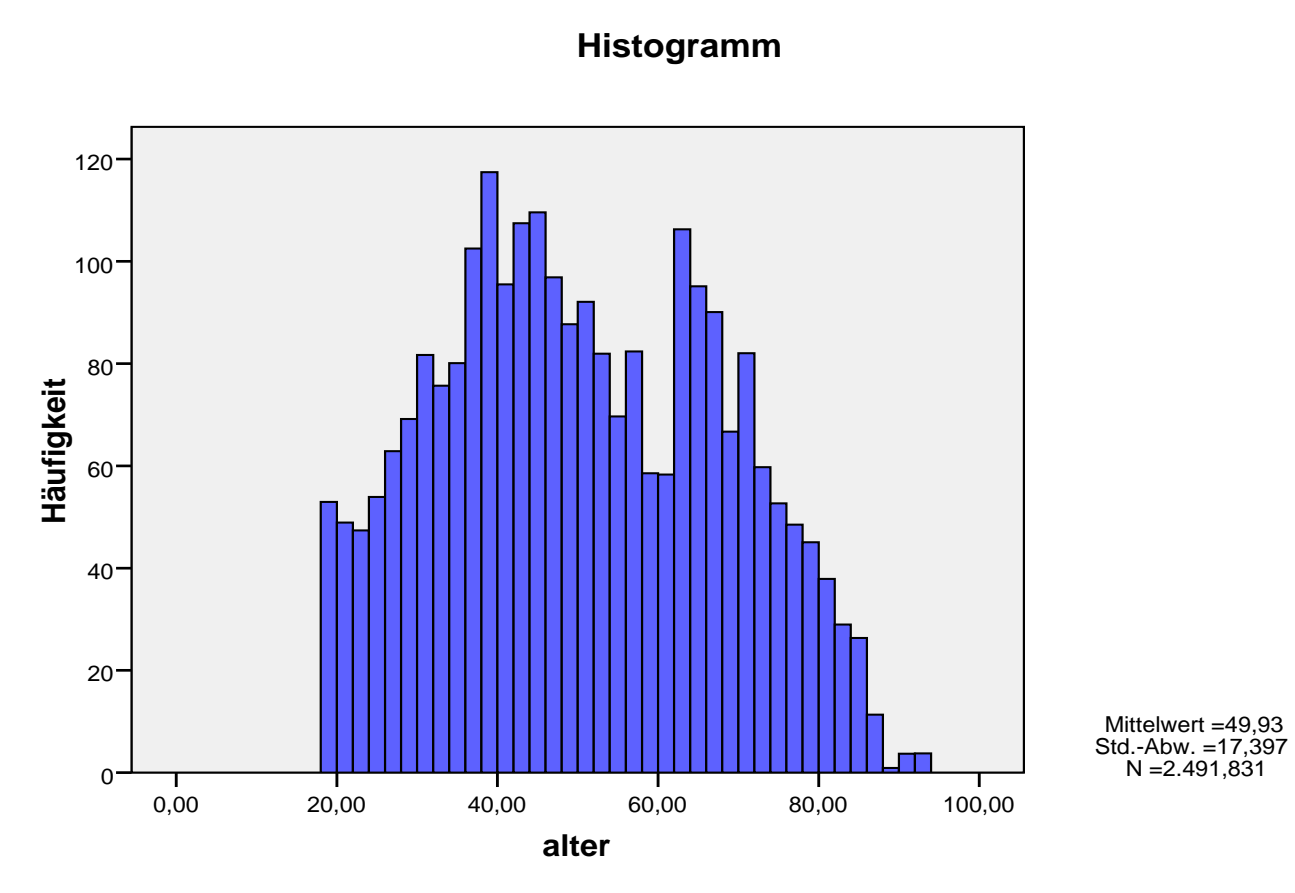

Fälle gewichtet nach proportionales Personengewicht

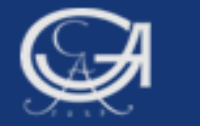

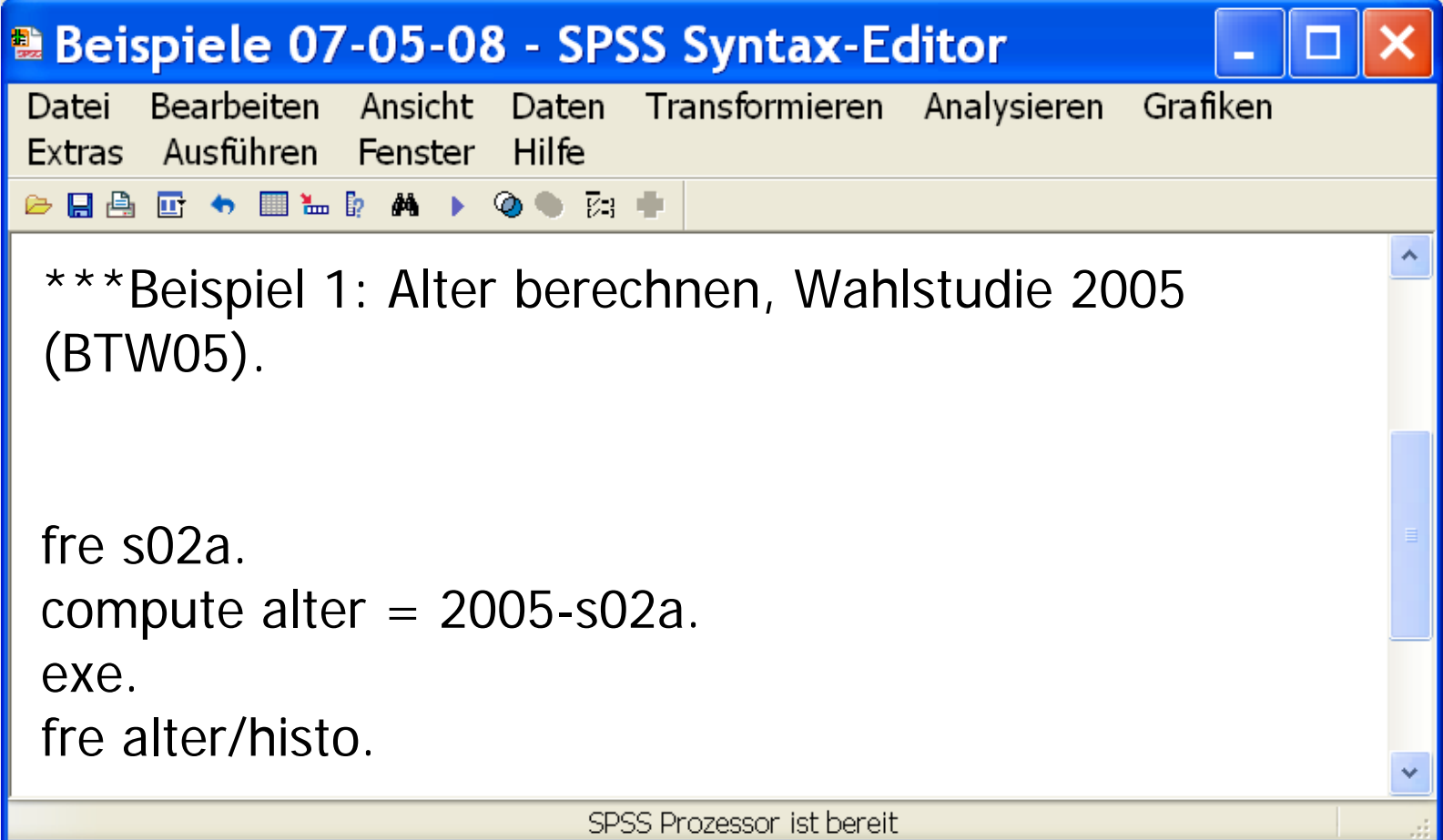

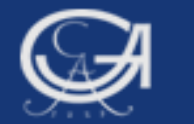

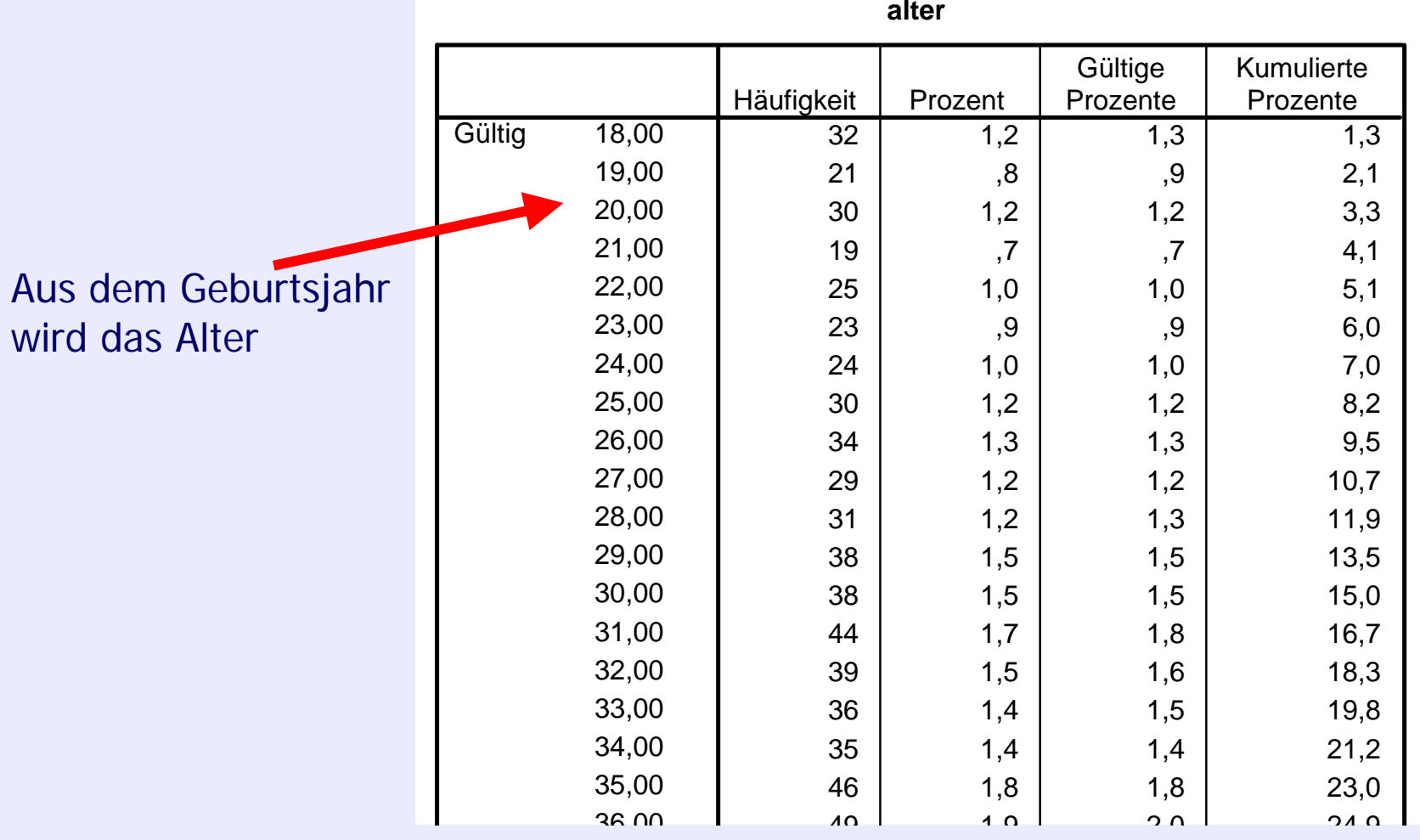

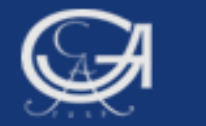

# Zusatz: Struktur des Compute-Befehls

### $\rightarrow$  COMPUTE zielvariable = arithmetischer Ausdruck.

Arithmetischer Ausdruck (mathematische Formel):

- Bereits definierte Variablen
- Zahlen
- arithmetische Operationen:

Potenzfunktion (\*\*), Multiplikation (\*), Division (/), Addition (+), Subtraktion (-)

- Klammern
- Funktionen

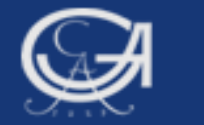

# Zusatz: Struktur des Compute-Befehls

 $\rightarrow$  COMPUTE zielvariable = arithmetischer Ausdruck.

Abarbeitungsreihenfolge beim arithmetischen Ausdruck:

- 1. Klammern
- 2. Funktionen
- $3.***$
- 4.  $*, /$
- $5. +, -$

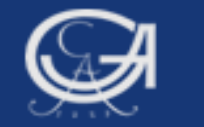

Index: Zusammenfassung mehrerer Items zu einer neuen Variable. Neue Variable beinhaltet verschiedene Aspekte eines theoretischen Konstruktes.

Aufgabe: Aus den sechs Variablen f062\_1 bis f062\_6 (Wahlstudie 2005) soll ein additiver Index , Rechtsextremismus' erstellt werden.

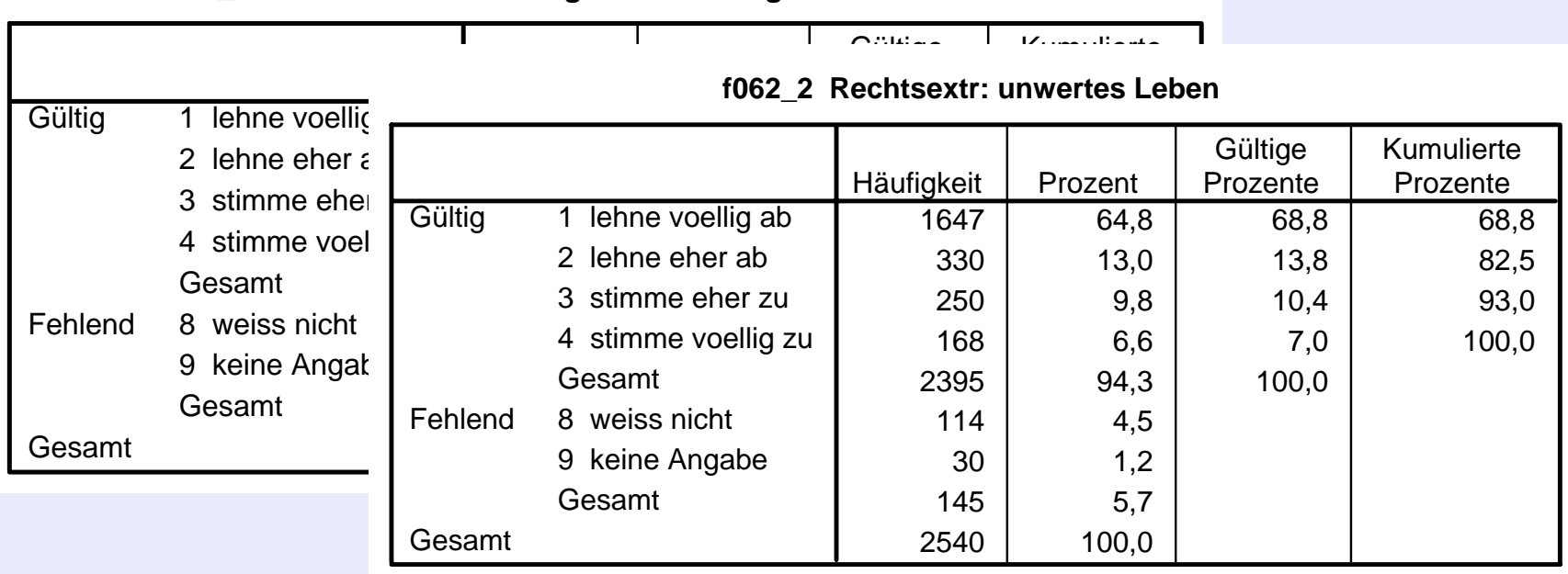

**f062\_1 Rechtsextr: herausragende Leistung deutschen Volkes**

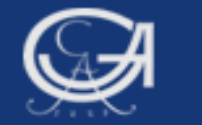

### **Beachte:**

- → vor dem Compute-Befehl: Sind missing values definiert?
- $\rightarrow$  alle Items müssen den gleichen Wertebereich aufweisen (hier: 1 bis 4)
- $\rightarrow$  alle Items müssen die gleiche Polung aufweisen (hier: je höher der Wert, desto rechtsextremer die Einstellung)
- $\rightarrow$  Wertebereich der neuen Variable: 6 bis 24, d.h. Wert 6 = keine rechtsextreme Einstellung, Wert 24 = stärkste rechtsextreme **Einstellung**

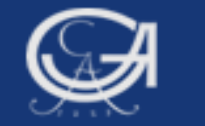

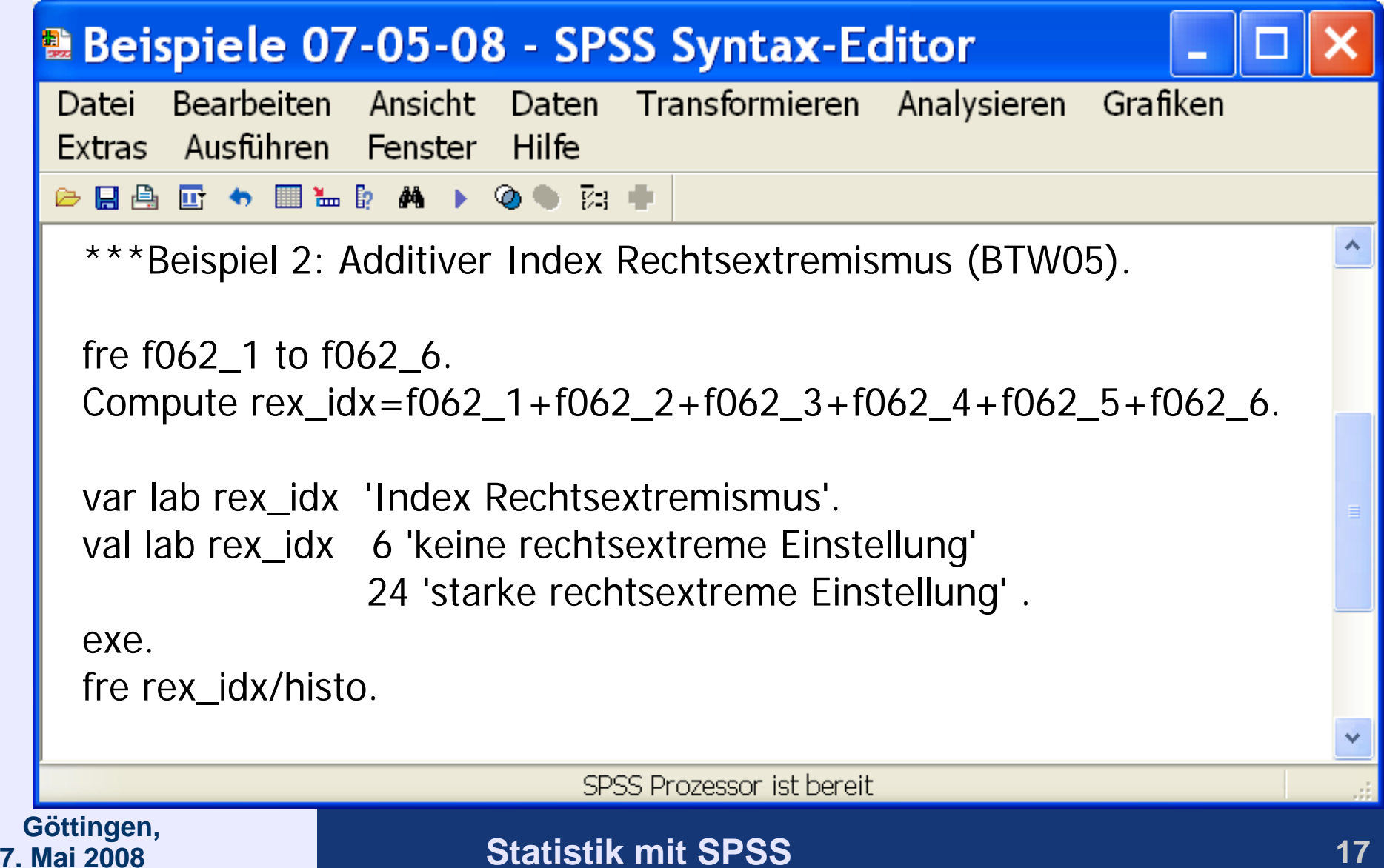

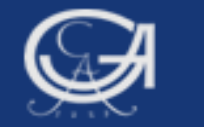

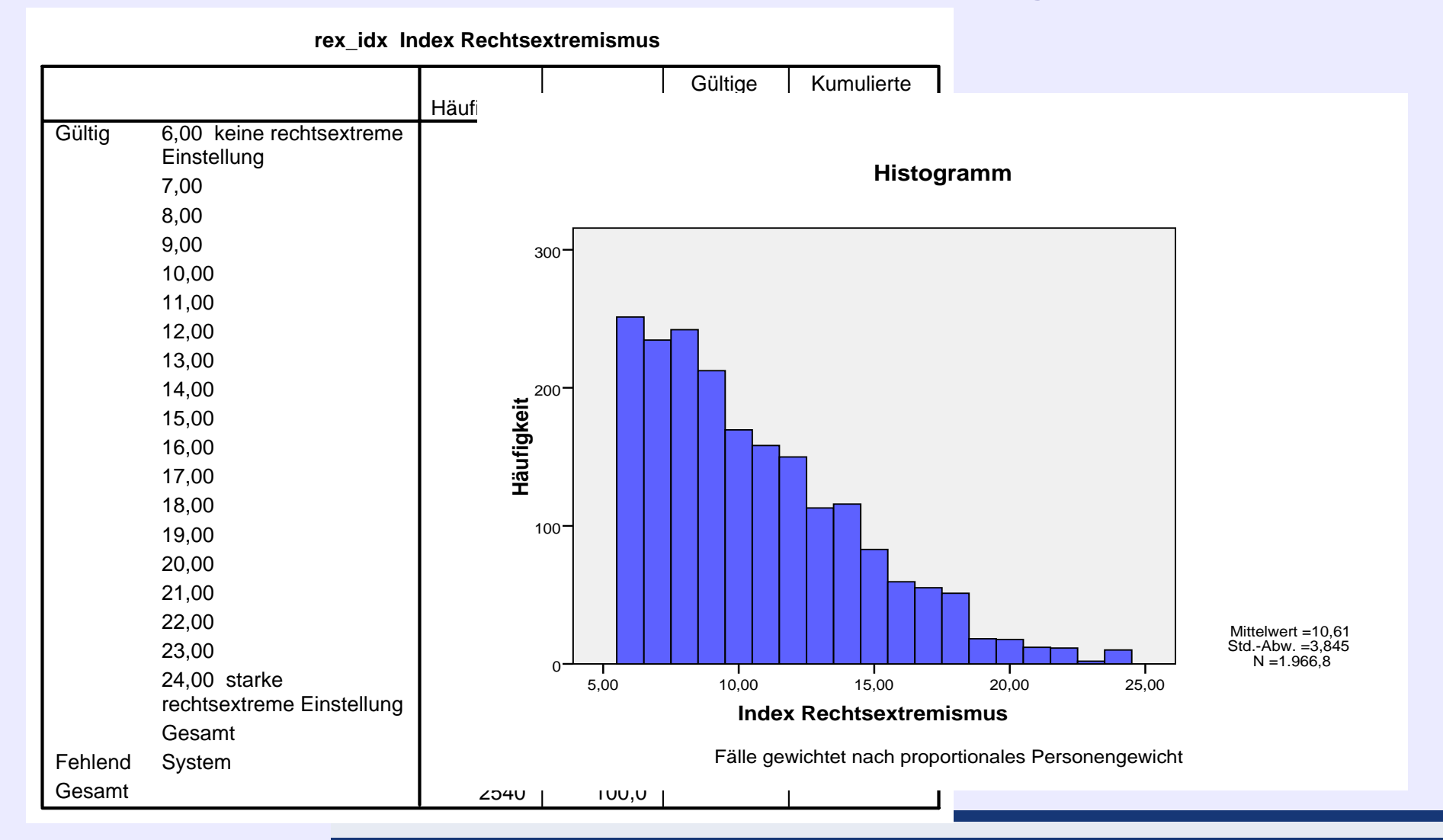

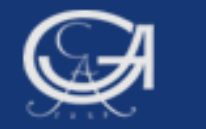

# Weitere Beispiele (Allbus 2004)

- Berechnung Fernsehdauer in Stunden pro Tag
- BMI (berechnet aus Körpergröße und Gewicht)

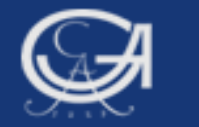

# 2. Möglichkeiten und Aufgabe der deskriptiven (univariaten) Statistik

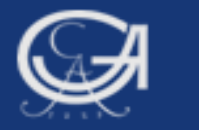

# Möglichkeiten und Aufgabe der univariaten Statistik

- $\rightarrow$  Überblick über univariate Verteilungen: Häufigkeitstabellen und graphische Darstellung
- $\rightarrow$  Zusammenfassung der Eigenschaften einer Verteilung in einem Wert (bzw. wenigen Werten): Kennwerte univariate Verteilungen wie z.B. Lagemaße, Streuungsmaße, Schiefe, Kurtosis
- $\rightarrow$  Insbesondere Verteilung, Lage, Streuung und Schiefe der sollten untersucht werden:
	- •Fehler im Datensatz (z.B. Alter)
	- •sind fehlende Werte definiert?
	- •zu schiefe Verteilungen häufig problematisch
	- •Ausreißeridentifikation
	- •Anwendungsvoraussetzungen erfüllt?

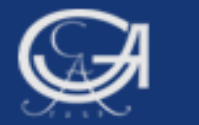

# Übersicht über die SPSS Prozeduren

- 1. Häufigkeiten (FREQUENCIES):
- ▶ Analysieren ▶ Deskriptive Statistiken
- **> Häufigkeiten**
- 2. Explorative Datenanalyse (EXAMINE):
- ▶ Analysieren ▶ Deskriptive Statistiken
- $\blacktriangleright$  Explorative Datenanalyse
- (3. Deskriptive Statistiken (DESCRIPTIVES): (3. Deskriptive Statistiken (DESCRIPTIVES):
- ▶ Analysieren ▶ Deskriptive Statistiken
- > Deskriptive Statistiken )
- (4. Fälle zusammenfassen (SUMMARIZE):
- > Analysieren > Berichte > Fälle zusammenfassen)

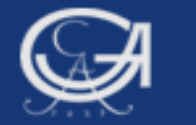

# Die Prozedur FREQUENCIES

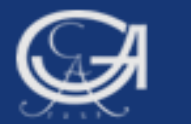

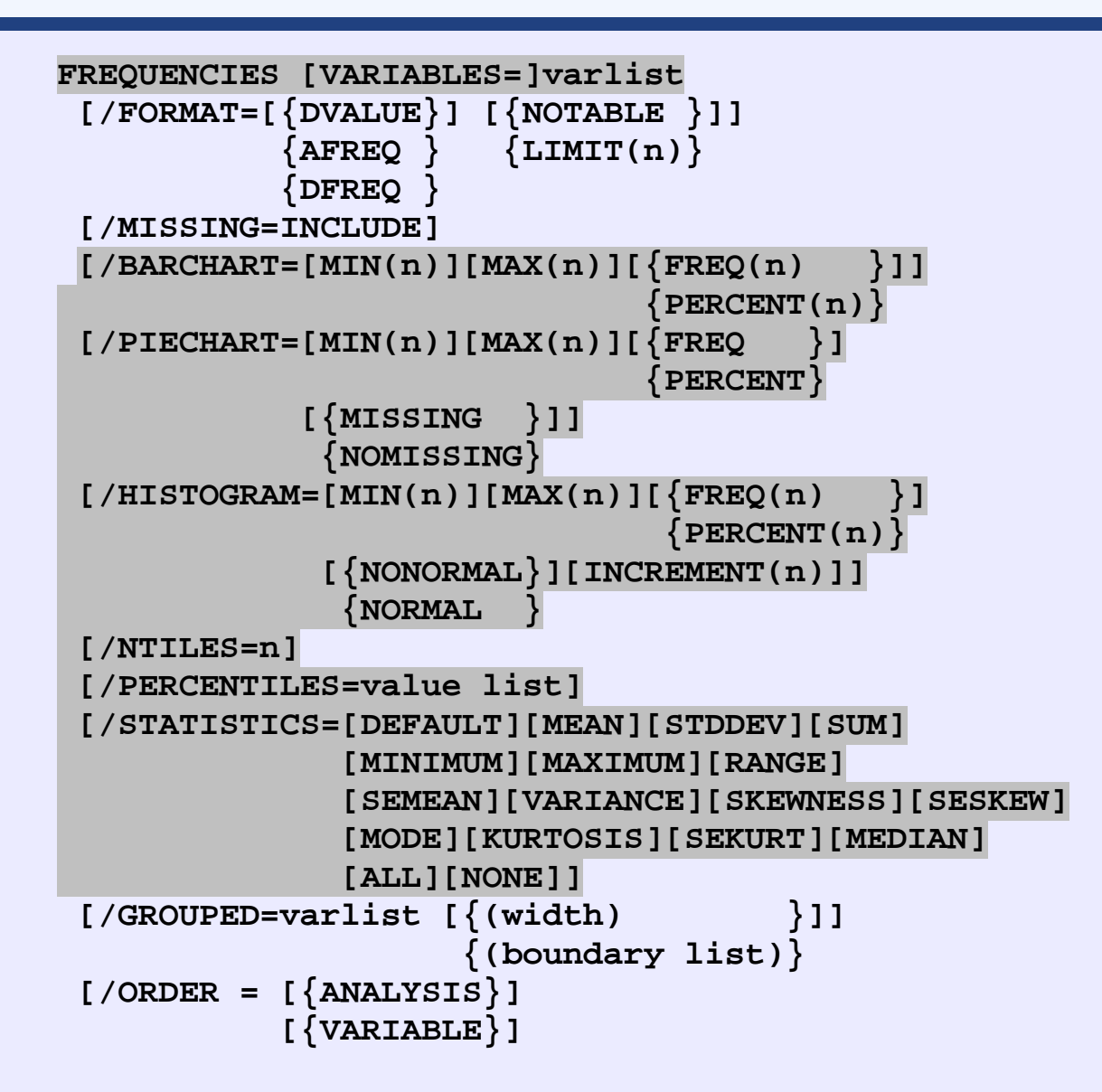

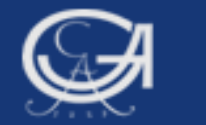

# a) Nominale Daten

 $\rightarrow$  Für die Variable f012c (Wahlentscheidung, Nachwahlbefragung) soll der Modus und ein Tortendiagramm ausgegeben werden.

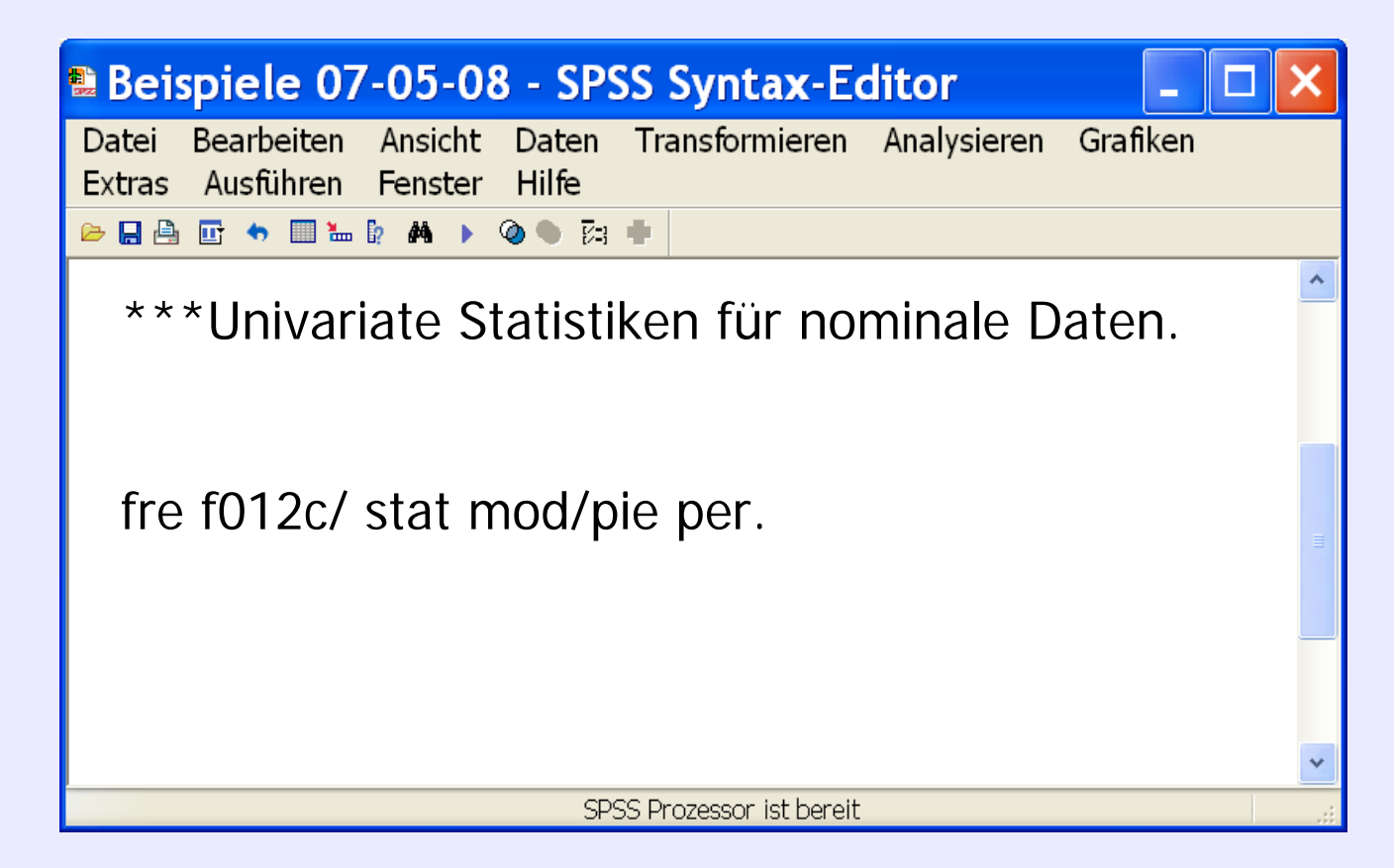

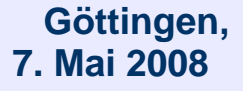

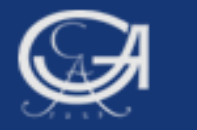

### **Statistiken**

### f012c BTW 05 Nachwahlbefragung Zweitstimme

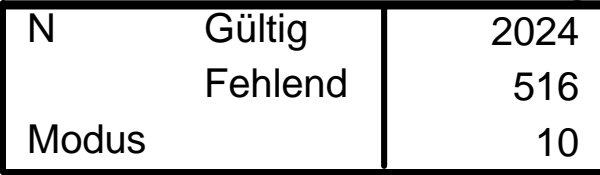

### **f012c BTW 05 Nachwahlbefra**

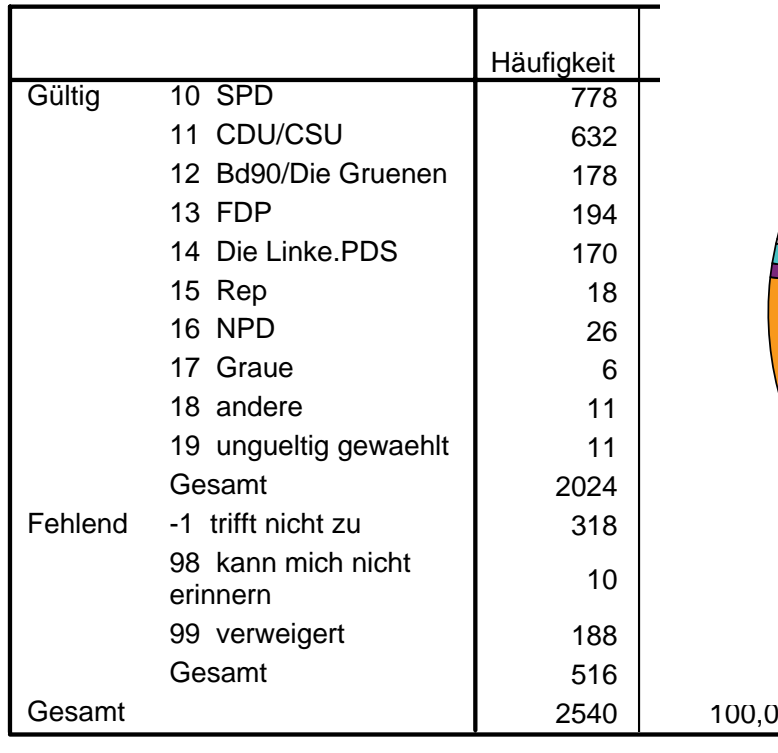

### **BTW 05 Nachwahlbefragung Zweitstimme**

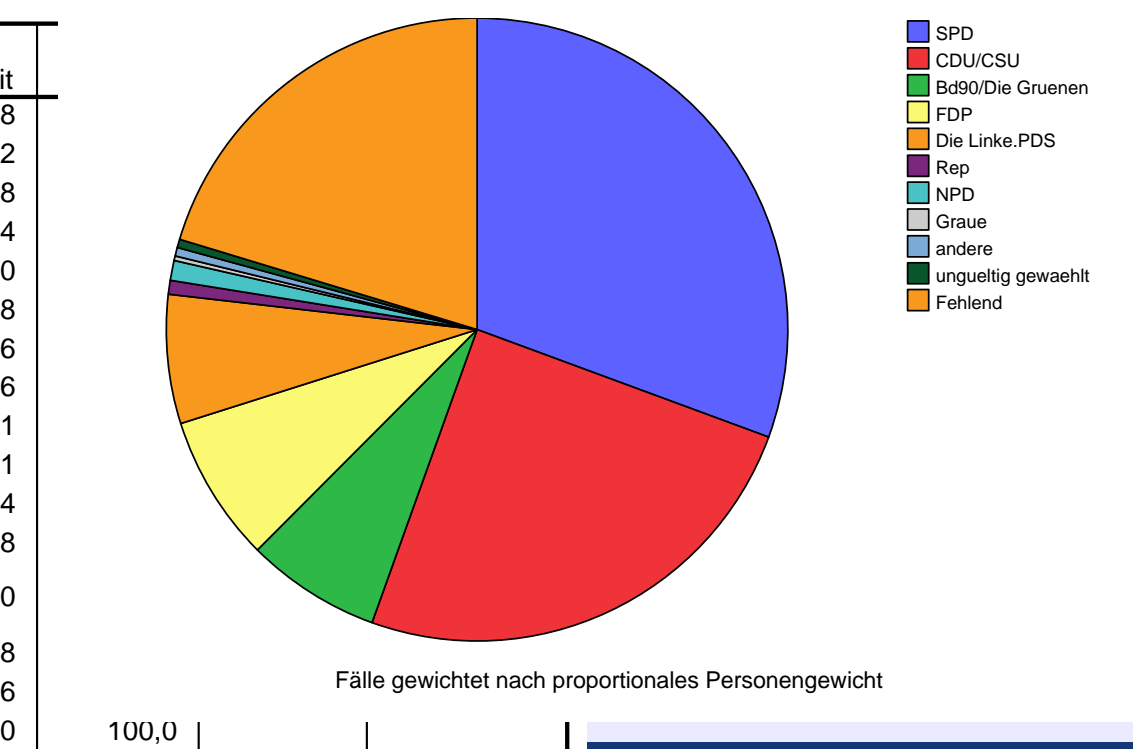

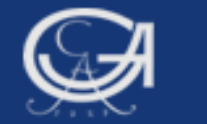

# b) Ordinale Daten

 $\rightarrow$  Für die Variable f003 (Demokratiezufriedenheit) sollen Modus, Median und Quartile und zusätzlich ein Balkendiagramm ausgegeben werden.

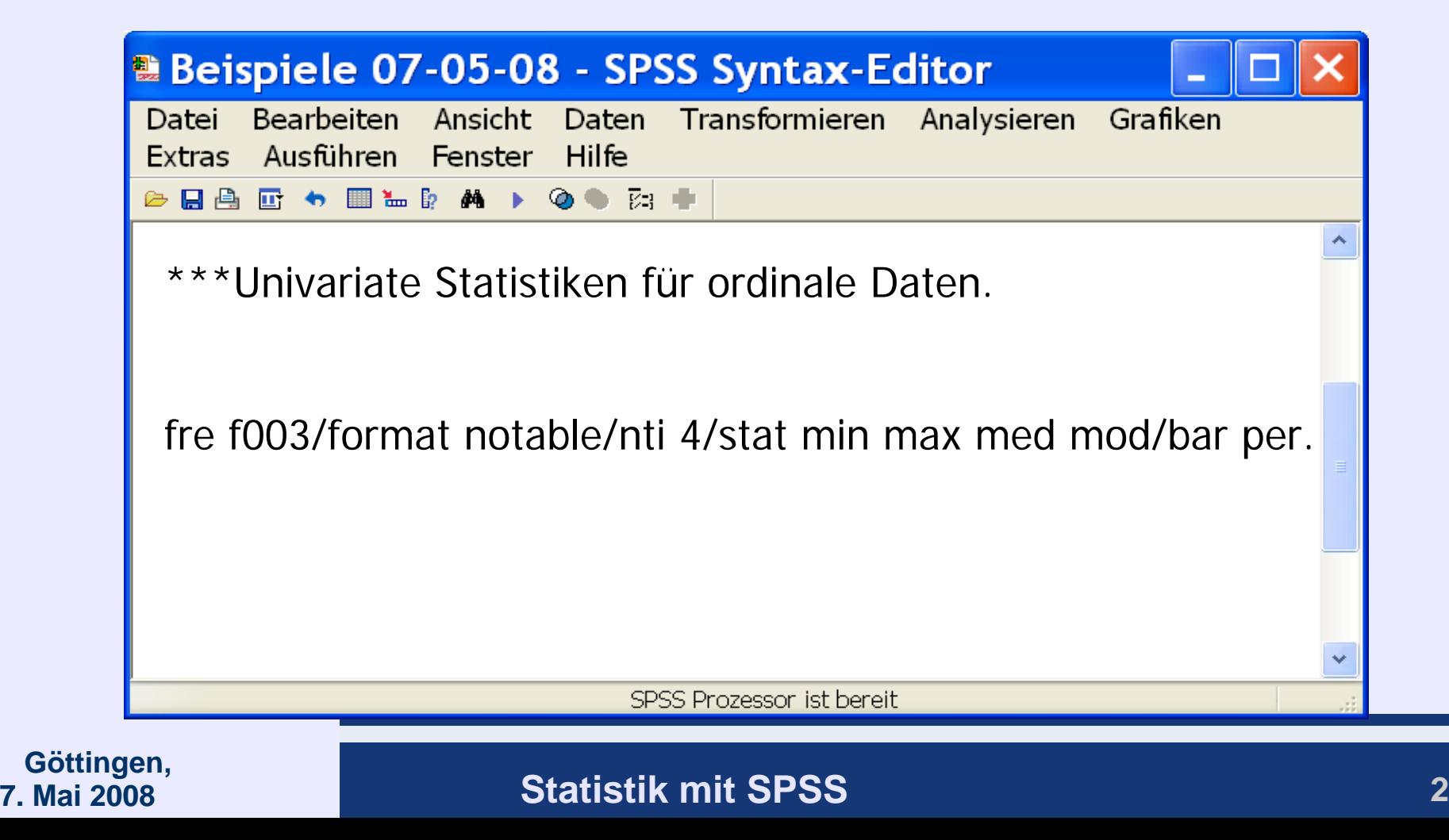

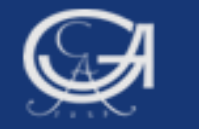

### **Statistiken**

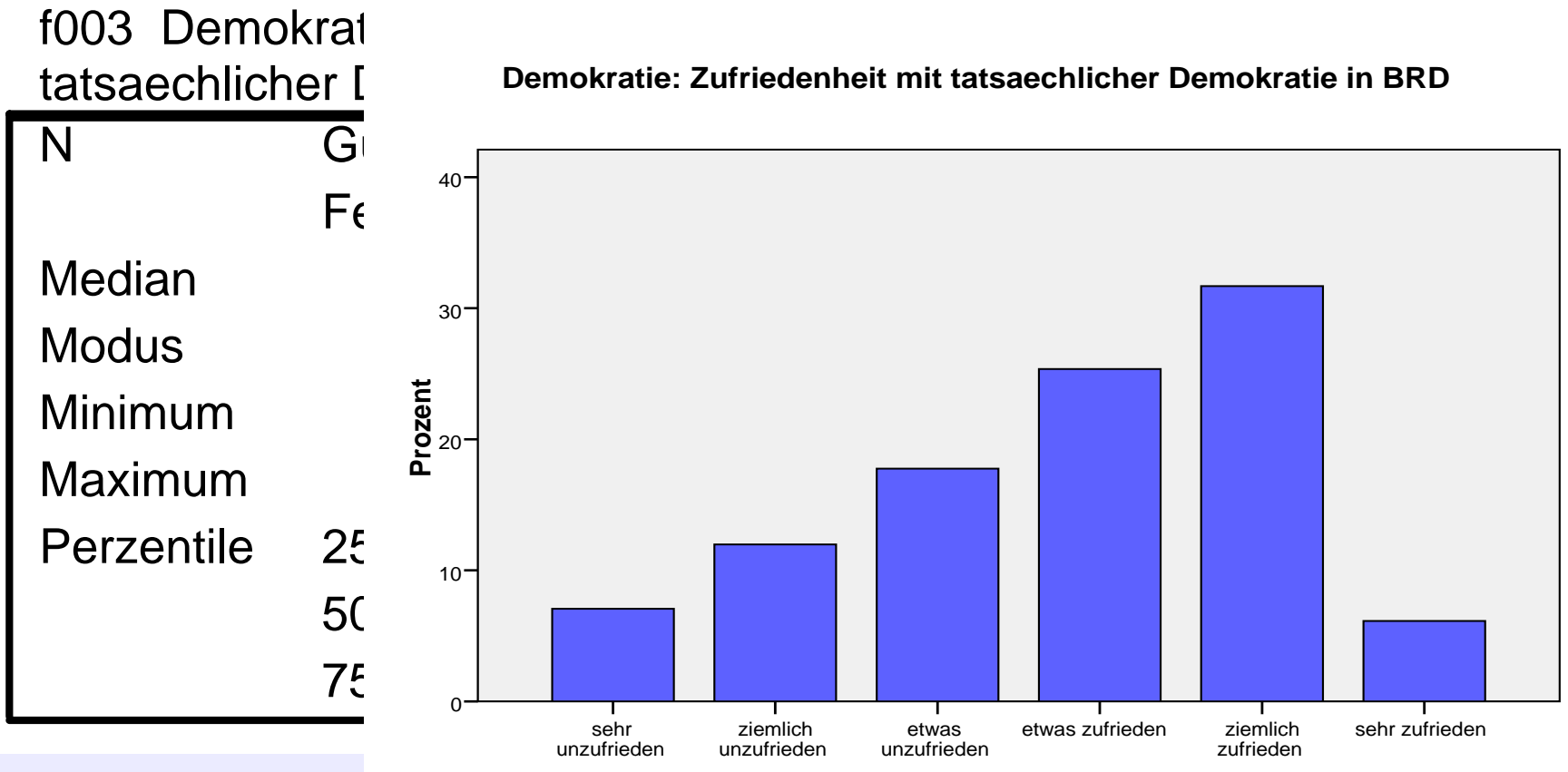

**Demokratie: Zufriedenheit mit tatsaechlicher Demokratie in BRD**

Fälle gewichtet nach proportionales Personengewicht

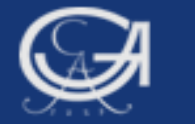

# Die Prozedur EXAMINE

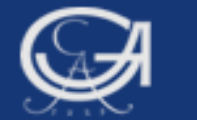

```
EXAMINE VARIABLES=varlist [[BY varlist] [varname BY varname]]
 [ / COMPARE = {GROUP** } ] {VARIABLE} 
  [/ID={$CASENUM**}] 
       {varname } 
  [/PERCENTILES[(value list)=[{HAVERAGE }] [NONE]] 
                                {WAVERAGE } 
                                 {ROUND } 
                                 {AEMPIRICAL} 
                                 {EMPIRICAL } 
  [/PLOT=[STEMLEAF**] [BOXPLOT**] [NPPLOT]] 
         [SPREADLEVEL(value)] [HISTOGRAM] 
         [{ALL }] 
          {NONE} 
  [/STATISTICS=[DESCRIPTIVES**] [EXTREME({5})]] 
\{ {\bf n} \} [{ALL }] 
                 {NONE} 
  [{/TOTAL }] 
  {/NOTOTAL} 
 ……….  [/MISSING={LISTWISE**} [INCLUDE]] 
             {REPORT } 
             {PAIRWISE } 
  **Default if the subcommand is omitted.
```
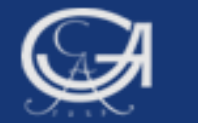

## c) Metrische Daten

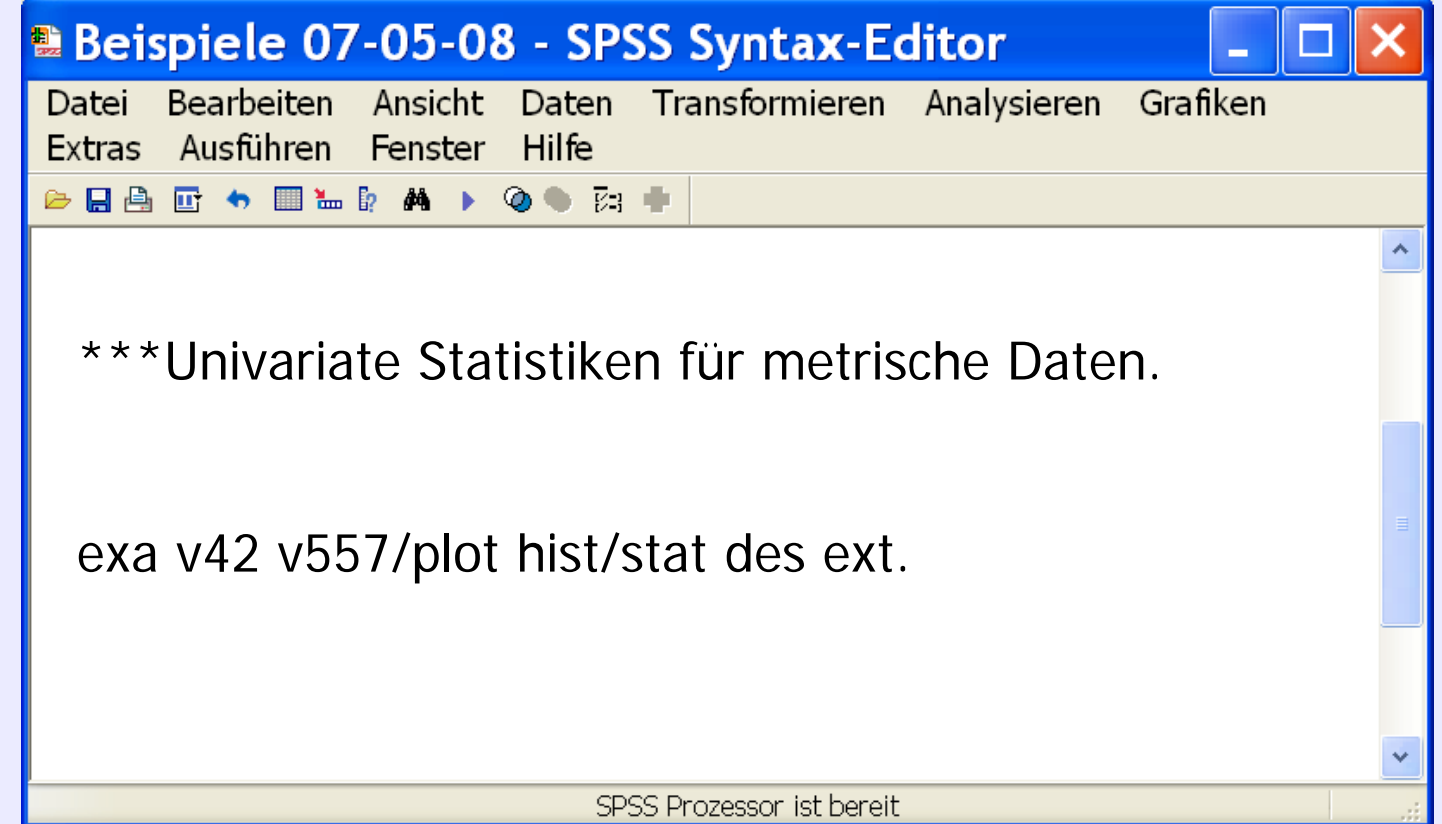

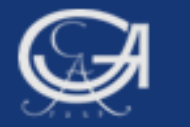

### **Deskriptive Statistik**

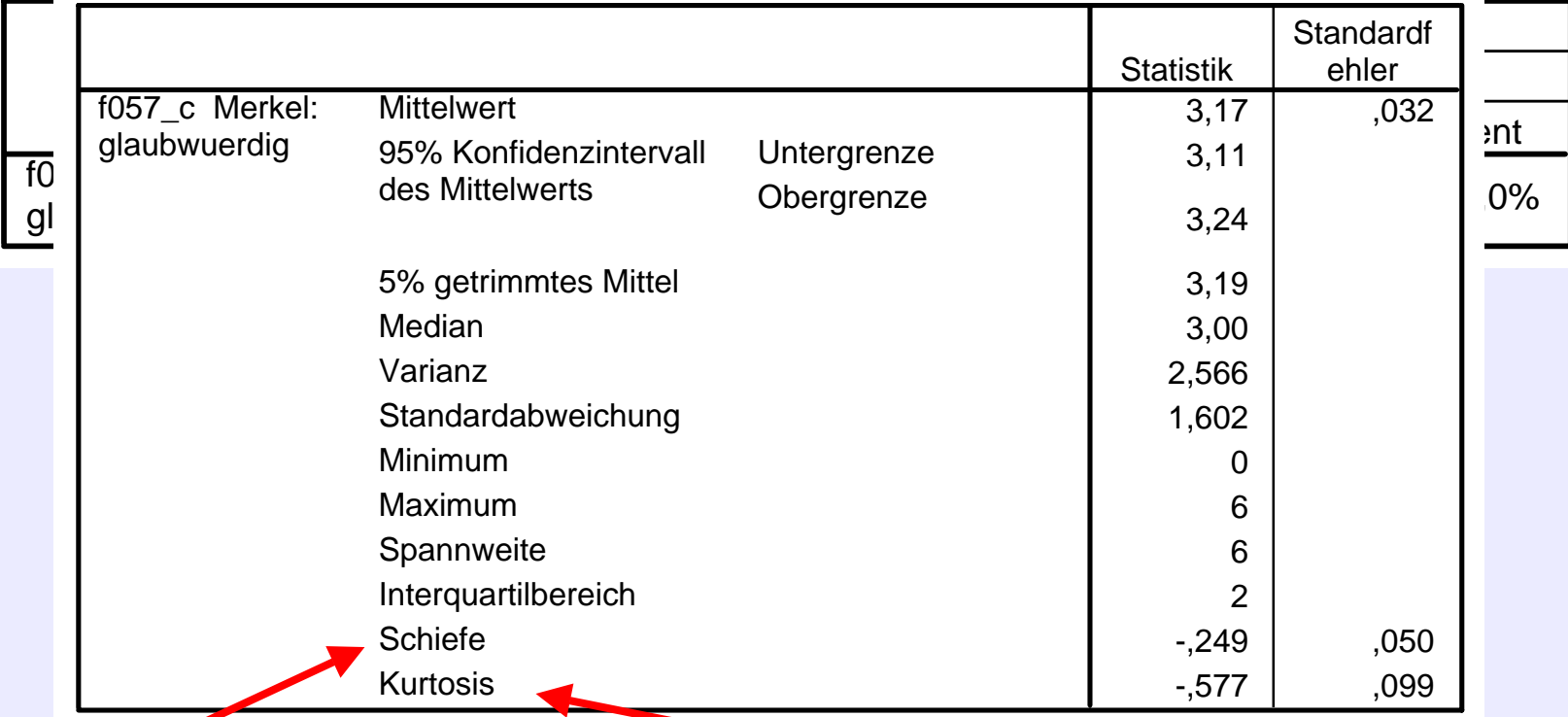

Schiefe:

Wert 0 = symmetrische Verteilung Wert  $> 0 =$  rechtsschiefe Verteilung Wert < 0 = linksschiefe Verteilung

### Kurtosis:

Wert  $0 =$  symmetrische Verteilung Wert  $> 0 =$  schmale (steile) Verteilung Wert  $< 0$  = breite (flache) Verteilung

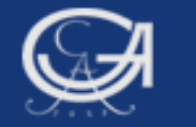

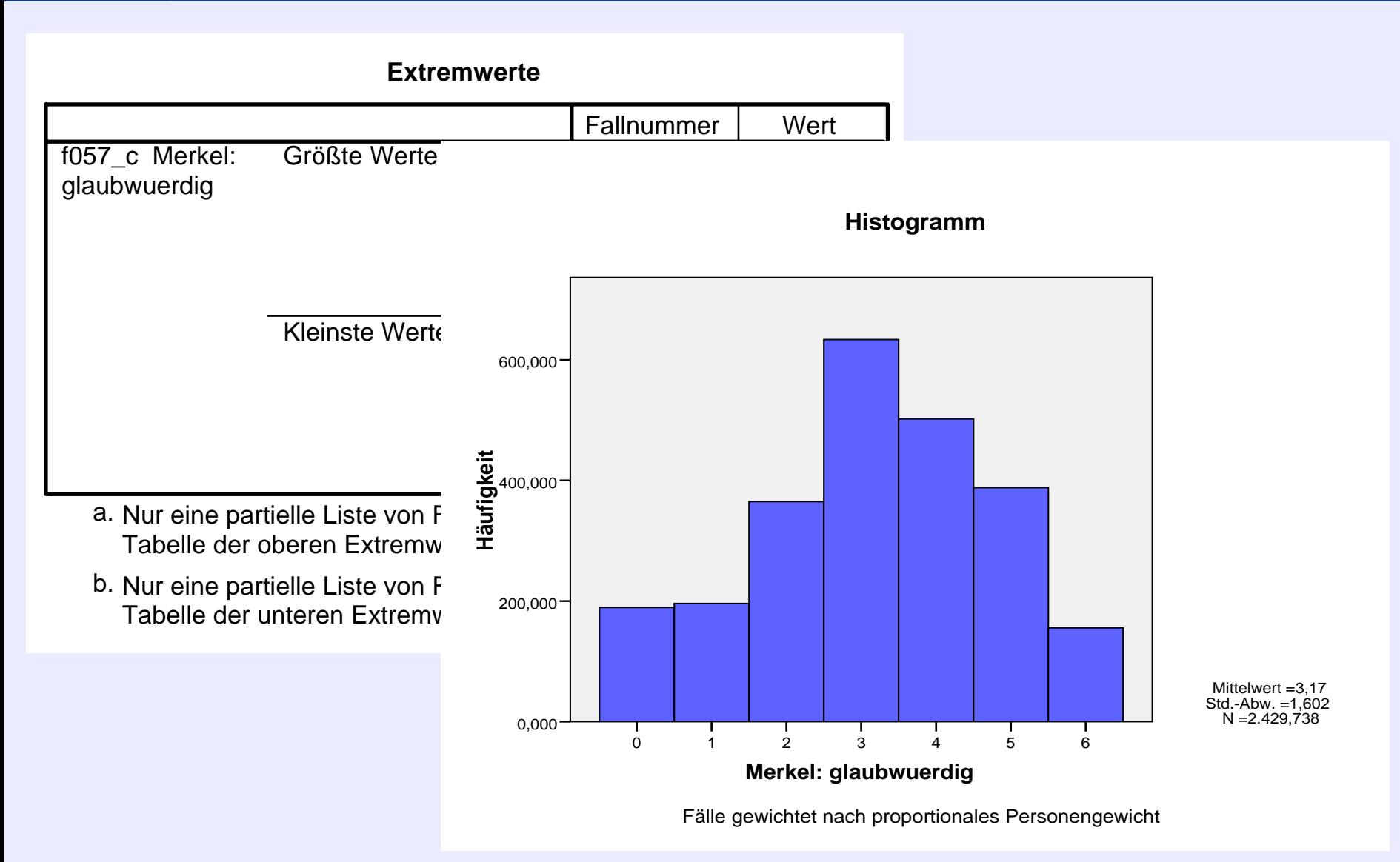